# Signale im Griff

Neuer leistungsstarker Signal Editor

dSPACE Magazin 1/2011 · © dSPACE GmbH, Paderborn, Germany · info@dspace.com · www.dspace.com

Mit dem Signal Editor Module für die Experimentiersoftware ControlDesk Next Generation bietet dSPACE ein neues Kreativtool für Steuergeräte-Entwickler. Das leistungsstarke Add-on besitzt umfangreiche Features zur Signalsynthese und -bearbeitung sowie zum Abspielen von Signalen.

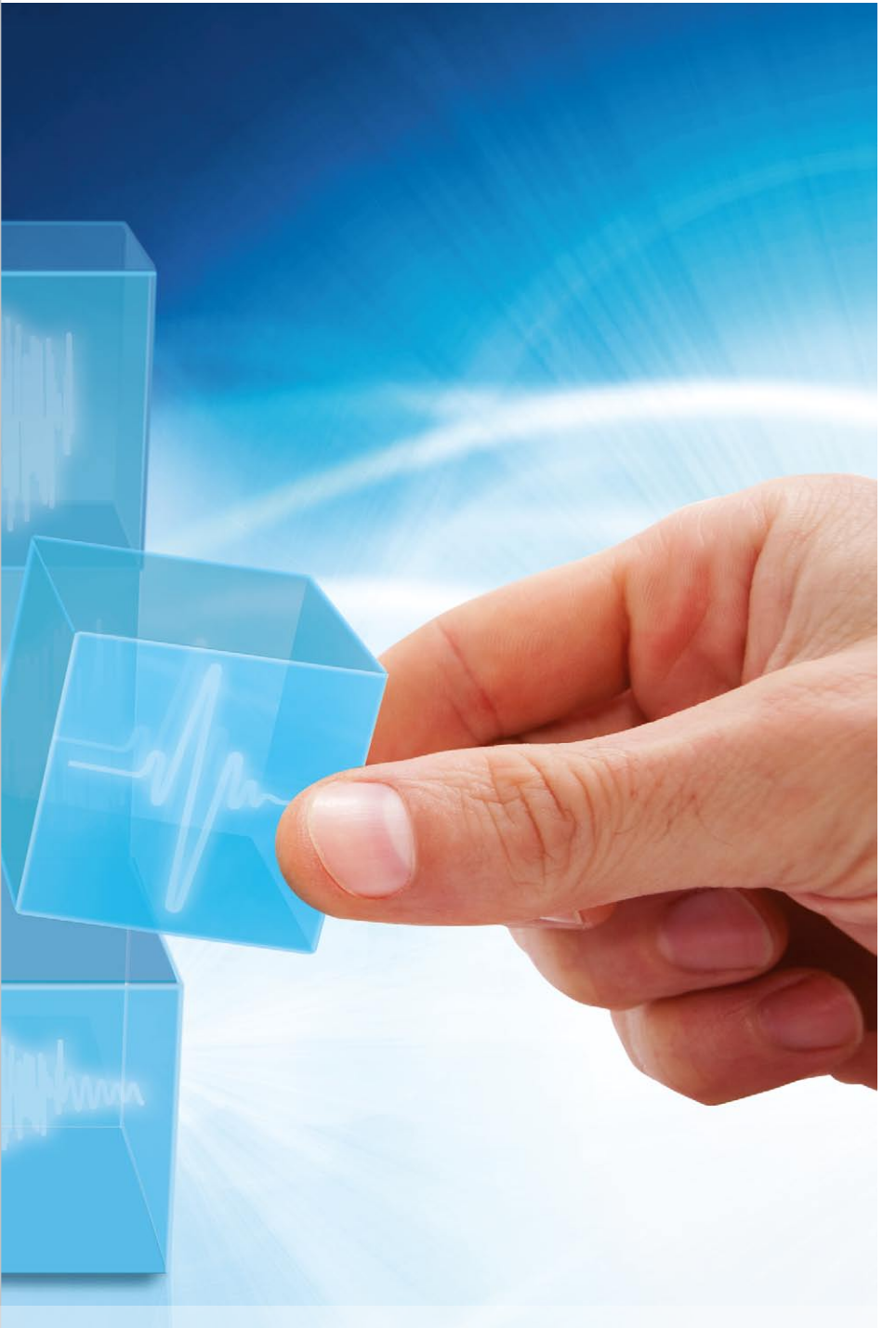

# **Schnell und übersichtlich, bitte!**

Bei der Entwicklung und Absicherung von Steuergeräte-Software hat man es mit einer Vielzahl von ein- und ausgehenden Signalen zu tun. Diese müssen einerseits für spätere Analysen vermessen werden können. Andererseits ist es für Tests notwendig, aufgezeichnete Signale, z. B. aus Fahrversuchen, zeitrichtig zu reproduzieren. Zudem müssen synthetisch vorgegebene Signalverläufe, z. B. ein vorgegebener Sinusverlauf, exakt auf Modellparameter aufgeprägt werden können. Diese Signalgenerierung ist für die Hardware-in-the-Loop (HIL)- Simulation und Rapid-Control-Prototyping (RCP)-basierte Entwicklung gleichermaßen von Bedeutung. Hierbei den Überblick über alle relevanten Signale zu behalten und sie zu Testzwecken schnell erstellen bzw. verändern zu können, ist das A und O für einen effizienten Arbeitsablauf. Das Signal Editor Module für Control-Desk® Next Generation bietet das, was Entwickler heute benötigen: ein komfortables, kreatives und standardkonformes Signalwerkzeug (ASAM AE HIL API 1.0) für eine Vielzahl von Einsatzszenarien.

### **Signalbaukasten XL**

Eine Batteriespannung im Test reproduzierbar für eine Dauer von 20 ms auf unter 4 V einbrechen lassen? Oder im Labor mit unterschiedlichen Steuergeräte-Parametrierungen wiederholt und reproduzierbar Störereignisse bei der Fahrt für eine virtuelle Teststrecke einspielen? Mit dem Signal Editor erhält man hierfür einen Werkzeugkasten in Vollausstattung zur Signalkonfiguration, -darstellung, und -nachbearbeitung, z. B. für Signaladdition und -multiplikation oder Loops. Eine Kombination mit Testautomatisierungstools wie AutomationDesk® ist optimal möglich. Mit nur wenigen Mausklicks lassen sich etwa aus individuellen Signalsegmenten Signale zusammensetzen, wie z. B. ein Außentemperatur-

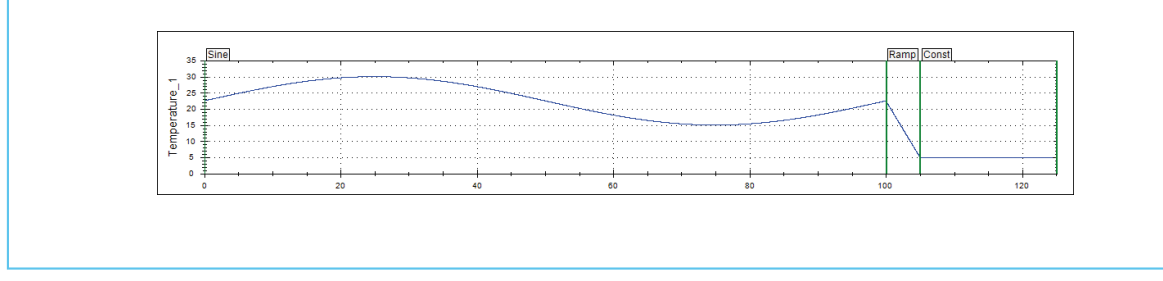

*Abbildung 1: Temperaturverläufe mit dem Signal Editor abbilden – z. B. ein niederfrequenter Sinus zwischen 15 °C und 30 °C, gefolgt von einem plötzlichen Temperaturabfall auf 5 °C.*

verlauf mit einem niederfrequenten Sinus zwischen 15 °C und 30 °C, gefolgt von einem plötzlichen Temperaturabfall auf 5 °C (siehe Abbildung 1). Die Signalverläufe können von Bedingungen abhängig gemacht werden, so dass der abrupte Temperaturabfall durch ein Ereignis wie die simulierte Einfahrt in eine Tiefgarage ausgelöst wird.

### **Synthese: Signale in Form bringen**

Zum Aufbau von Testszenarien ist es unabdingbar, künstliche Signalverläufe erstellen zu können. Denn nicht immer liegen reale Signale vor, die man als Referenz verwenden könnte, und tatsächlich gemessene Signale müssen oft noch für diesen Einsatz nachbearbeitet werden. Hier bieten die Synthesefeatures des Signal Editors wertvolle Hilfestellung. Es stehen viele Basis-Signaltypen zur Verfügung wie Sinus, Rampe und Rauschen (Abbildung 2), die als Grundlage für die Definition dienen können. Es lassen sich Zeitdauern für die Signale festlegen und Signalübergänge gestalten oder kurzerhand Verrechnungen aus mehreren Signalverläufen durch beispielsweise Addition und Multiplikation bilden (Abbildung 3). Die Kombination mit realen Messungen bzw. importierten Daten ist ebenfalls möglich, zum Beispiel durch Aufprägen von Rauschen auf ein Messsignal. Für die Signale lassen sich dynamische Abhängigkeiten definieren, um etwa eine Störamplitude proportional zu einer gemessenen Größe

zu generieren, zum Beispiel Erschütterungen proportional zur Fahrgeschwindigkeit. Für den komfortablen Einsatz in Testszenarien müssen die Signalverläufe hierfür nicht in das Simulationsmodell integriert werden, sondern werden zur Laufzeit dynamisch hinzugefügt – über Real-Time Testing als Basis-Technologie, die sich seit Jahren in Automation-Desk bewährt hat. Damit bleibt das Simulationsmodell unabhängig von den Testfällen. Beispiel für einen Verlauf, der im Rahmen eines Tests benötigt wird, ist die Vorgabe der Versorgungsspannung beim Start eines Motors. Hier soll das Versorgungsspannungssignal einen kurzzeitigen Spannungseinbruch beim Motorstart aufweisen, das durch den HIL-Simulator auf dem Steuergerät aufgeprägt und durch dessen Regelung ausgeglichen werden soll.

### **Spiel es nochmal, ControlDesk!**

Gerade beim Abspielen von Messdaten, wenn zum Beispiel gemessene Signale während des Befahrens einer Teststrecke wiedergegeben werden, ist eine übersichtliche Darstellung und einfaches Handling entscheidend. Hier stellt der Signal Editor eine geeignete Lösung dar. Messungen, die von einer Plattform bzw. einem Gerät via ControlDesk Next Generation aufgenommen wurden, lassen sich einfach per Drag & Drop den gewünschten Modellparametern zuordnen und abspielen. Aufgezeichnete Signale im MDF-,

MAT- oder CSV-Format lassen sich hierfür im Handumdrehen über den Messdatenpool importieren. Ein Anwendungsbeispiel für die Verwendung aufgezeichneter Messdaten ist die Steuergeräte-Optimierung für Formel-1-Rennwagen. Dabei hat man es mitunter mit wöchentlichen Software-Releases und zahlreichen Last-Minute-Änderungen zu tun, da die Parameter individuell für jede Rennstrecke angepasst werden. Gemessene Daten wie der Fahrgeschwindigkeitsverlauf, Schaltsequenzen, einzelne Radumdrehungen

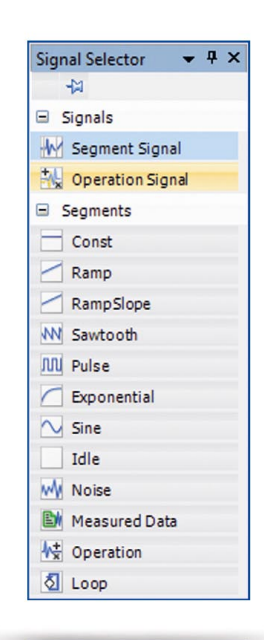

*Abbildung 2: Über den Signal Selector lassen sich leicht die gewünschten Signaltypen auswählen.*

情情  $| \triangle |$ RampSlope Ramp **Isine** Addition Genera  $15$ Segment ty  $\overline{10}$  $\overline{\text{use}}$ Comment Segment Para  $0.5$ Gain/Gain  $\overline{0.0}$ Offset  $.06$ Period  $0.25$ Amplitude  $-1.0$ Duty cycle 0.5  $-1.6$ Phase

*Abbildung 3: Signale lassen sich aus unterschiedlichen Segmenten zusammensetzen sowie miteinander verrechnen, zum Beispiel durch Addition von Puls und Rauschen.*

sowie Lambdawerte können mit Hilfe des Signal Editors komfortabel den Modellvariablen zugeordnet und für HIL-Tests am Prüfstand wiederverwendet werden.

## **Schneller mit Automatisierung**

Zwischen dem Signal Editor Module von ControlDesk Next Generation und dem Testautomatisierungstool AutomationDesk lässt sich eine enge Kopplung herstellen, insbesondere für Echtzeittests. Mit dem Signal Editor Module erstellte und nach ASAM AE HIL API 1.0 gespeicherte Stimulussignale in Form von STI-Dateien lassen sich zusammen mit Signalen aus weiteren Quellen in AutomationDesk importieren und in Testabläufe integrieren. Durch die Kopplung mit AutomationDesk kann ein Signal für verschiedene Testläufe verwendet und sogar automatisiert variiert werden. Zum Beispiel lässt sich dadurch die Frequenz oder die Amplitude für jeden Testlauf schrittweise erhöhen, bis im Steuergerät ein Fehlerspeichereintrag erzeugt wird. Zusätzlich kann ein gemessenes Signal daraufhin ausgewertet werden, ob es innerhalb oder außerhalb vordefinierter Grenzen liegt. Die Grenzen werden hierbei als Referenzsignale mit dem Signal Editor beschrieben und stehen schnell und einfach mit der Auswertebibliothek in AutomationDesk zur Verfügung. Das optionale Signal Editor Module für ControlDesk Next Generation ist die ideale Ergänzung zur grafischen Definition und zum zeitrichtigen Abspielen von Signalverläufen auf dSPACE Hardware, wie z. B. DS1005, DS1006, Micro-AutoBox II und SCALEXIO.

*Abbildung 4: Aufgezeichnete Signale können für HIL-Tests am Prüfstand verwendet werden, z. B. für die Steuergeräte-Optimierung bei Formel-1-Fahrzeugen.*

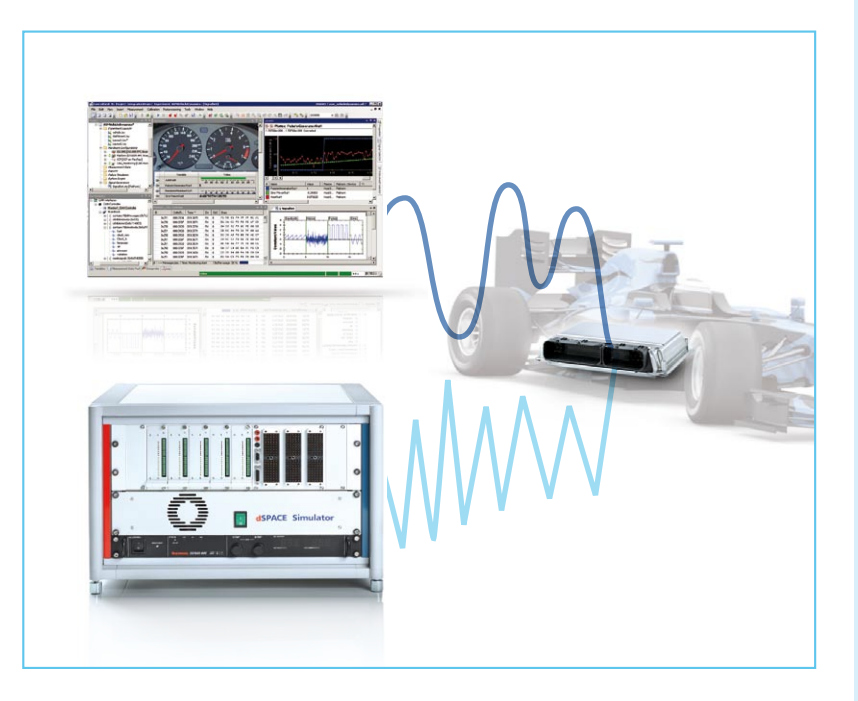

# Steckbrief:

# **Signal Editor Module**

ControlDesk Next Generation

- n Leistungsstarker Editor für die grafische Definition von Stimulussignalen
- n Einfaches Abspielen von Messdaten, z. B. MDF
- n Dynamische Stimulusoptionen, z. B. modellabhängige Signalveränderung
- n Unabhängige Ausführung mehrerer Signalgeneratoren
- n Konformität mit ASAM AE HIL API 1.0
- Signalaustausch mit AutomationDesk